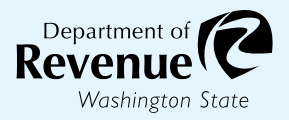

#### $R_{\rm eff}$  and  $R_{\rm eff}$   $\sim$  Sales  $R_{\rm eff}$  and  $R_{\rm eff}$   $\sim$   $R_{\rm eff}$   $\sim$   $R_{\rm eff}$   $\sim$   $R_{\rm eff}$  in  $R_{\rm eff}$ **Refurbishment Application for Sales Tax Exemption**

# **for Purchases by Data Centers in Rural Counties**

Submit your completed application through My DOR by sending a **Form 40 2450** message to the Data Centers topic. **Instructions on page 2**.

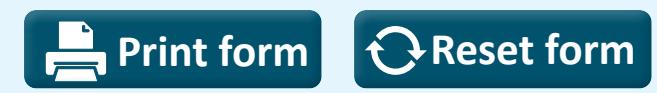

## **1 Applicant information**

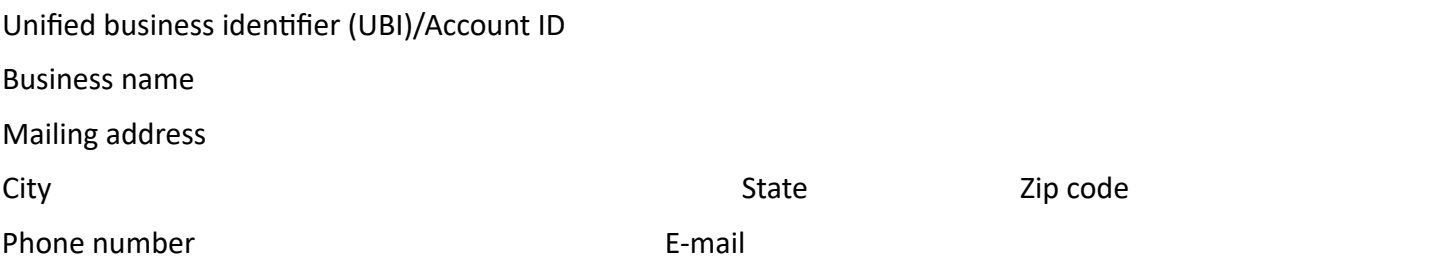

# **2 Data center facility information**

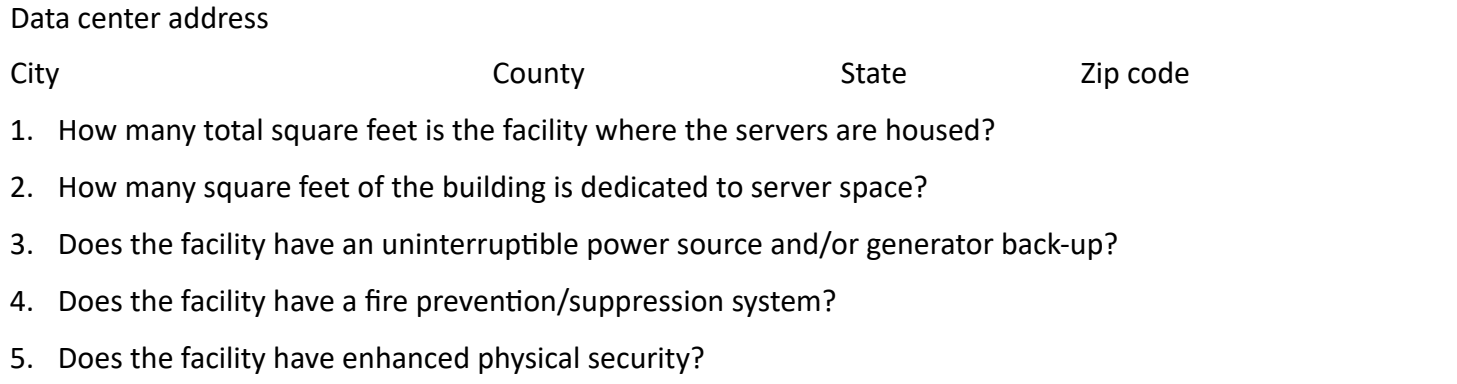

### **3 Refurbishment information**

- 6. What date will the renovation or refurbishment begin?
- 7. How many square feet will be newly dedicated to housing servers?
- 8. Please check which items will be updated or modernized to receive a substantial improvement:
	- Servers

Server space

Ventilation

Power infrastructure

9. Please provide a description of the work being done:

#### 10. Intended date of completion:

To request this document in an alternate format, please complete the form [dor.wa.gov/AccessibilityRequest](http://dor.wa.gov/AccessibilityRequest) or call 360-705-6705. Teletype (TTY) users please dial 711.

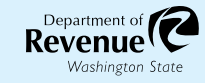

# **4 Documentation to submit with the application**

- Current site plan.
- Building permit for construction (if applicable).
- Proposed site plan (if applicable)

# **5 Signature**

 I certify that the work will be constructed by the prime contractor and its subcontractors in a way that includes community workforce agreements or project labor agreements and the payment of area standard prevailing wages and apprenticeship utilization requirements.

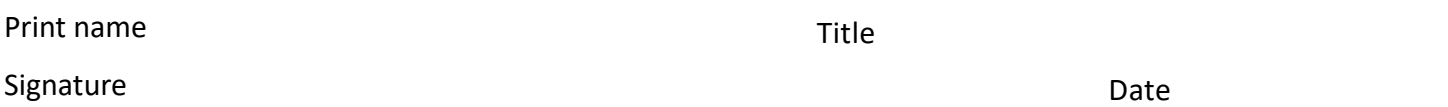

# **6 Submission instructions**

- 1. Log in to your My DOR Account.
- 2. Click the account you would like to access.
- 3. Click More Options.
- 4. Click Send a Message.
- 5. Click Excise Tax for the Account.
- 6. Click "This message doesn't concern a specific period."
- 7. Click "Data Centers" for your message type.
- 8. Choose a subject and a message.
- 9. Add your application and documentation as an attachment.
- 10. Click Submit.